# Collegamento dei router back-to-back tramite le porte AUX <u>r</u>

## Sommario

[Introduzione](#page-0-0) **[Prerequisiti](#page-0-1) [Requisiti](#page-0-2)** [Componenti usati](#page-0-3) **[Convenzioni](#page-0-4)** [Premesse](#page-1-0) [Router con porte AUX DB-25](#page-1-1) **[Configurazione](#page-1-2)** [Esempio di rete](#page-2-0) **[Configurazioni](#page-2-1) [Verifica](#page-3-0)** [Risoluzione dei problemi](#page-3-1) [Procedura di risoluzione dei problemi](#page-4-0) [Comandi per la risoluzione dei problemi](#page-5-0) [Informazioni correlate](#page-5-1)

### <span id="page-0-0"></span>**Introduzione**

In questa configurazione di esempio viene illustrato come connettere direttamente due router, senza un modem o altre periferiche DCE (Data Communication Equipment). Per ulteriori informazioni su come configurare i modem sulle porte ausiliarie (AUX) o di console, vedere [Modem-Router Connection Guide](//www.cisco.com/en/US/tech/tk801/tk36/technologies_tech_note09186a008009428b.shtml) (Guida alla connessione del modem-router) o [Access-Dial](//www.cisco.com/cisco/web/psa/configure.html?mode=tech&level0=277907760) [Technology Support](//www.cisco.com/cisco/web/psa/configure.html?mode=tech&level0=277907760) (Supporto della [tecnologia di composizione accesso\).](//www.cisco.com/cisco/web/psa/configure.html?mode=tech&level0=277907760)

# <span id="page-0-1"></span>**Prerequisiti**

### <span id="page-0-2"></span>**Requisiti**

Nessun requisito specifico previsto per questo documento.

#### <span id="page-0-3"></span>Componenti usati

Il documento può essere consultato per tutte le versioni software o hardware.

### <span id="page-0-4"></span>**Convenzioni**

Per ulteriori informazioni sulle convenzioni usate, consultare il documento [Cisco sulle convenzioni](//www.cisco.com/en/US/tech/tk801/tk36/technologies_tech_note09186a0080121ac5.shtml) [nei suggerimenti tecnici](//www.cisco.com/en/US/tech/tk801/tk36/technologies_tech_note09186a0080121ac5.shtml).

### <span id="page-1-0"></span>Premesse

In questa configurazione, due router Cisco sono connessi back-to-back tramite le porte AUX asincrone con l'aiuto di un cavo null modem (cavo di rollover). Le porte AUX dei due router sono collegate direttamente tramite un cavo rollover con protocollo PPP (Point-to-Point Protocol) in esecuzione sul collegamento. Le porte AUX sono dispositivi DTE (Data Terminal Equipment). Per collegare dispositivi DTE a dispositivi DTE è necessario un cavo null modem (cavo rollover).

Con ogni router Cisco viene in genere fornito un cavo di rollover piatto (null modem) (numero parte CAB-500RJ= ) che consente la connettività della console RJ-45. Se la porta AUX è un DB-25, utilizzare un adattatore da RJ-45 a DB-25 contrassegnato come "terminal" con il cavo null modem (cavo di rollover).

Nota: assicurarsi che la lunghezza del cavo sia inferiore a 15 metri a causa dei limiti di EIA/TIA-232 (in precedenza RS-232).

Per ulteriori informazioni sul cablaggio, consultare la [Guida al cablaggio della console RJ-45 e](//www.cisco.com/en/US/products/hw/routers/ps332/products_tech_note09186a0080094ce6.shtml) [delle porte AUX](//www.cisco.com/en/US/products/hw/routers/ps332/products_tech_note09186a0080094ce6.shtml) e dei cavi RJ-45.

### <span id="page-1-1"></span>Router con porte AUX DB-25

Per i router con una porta AUX DB-25 (ad esempio, Cisco 4500, 7200 e 7500), è necessario un cavo modem null da DB-25 a DB-25. Il cavo può essere acquistato presso la maggior parte dei negozi di elettronica.

Nota: a causa di coppie di segnali errate, NON È POSSIBILE utilizzare un cavo a nastro piatto da RJ-45 a RJ-45 con adattatori da RJ-45 a DB-25 (numero parte CAB-25AS-MOD) su entrambe le estremità.

Verificare se il cavo null modem da DB-25 a DB-25 dispone delle connessioni pin indicate nella tabella 1.

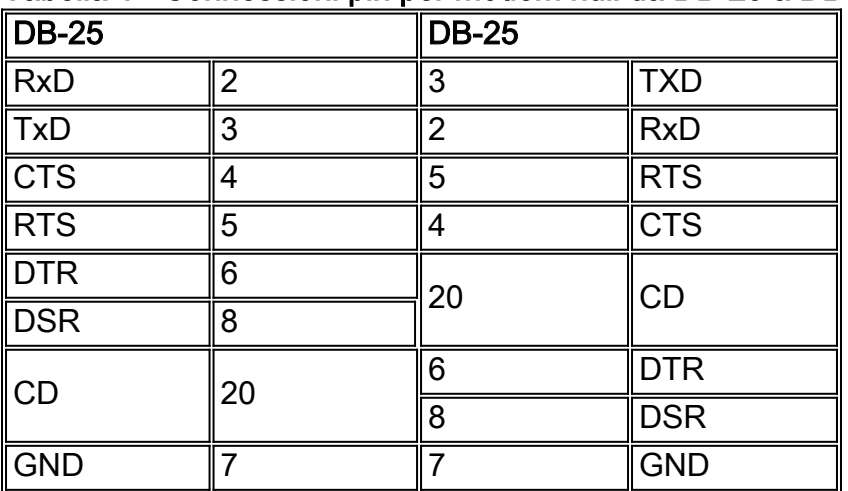

#### Tabella 1 - Connessioni pin per modem null da DB-25 a DB-25

# <span id="page-1-2"></span>**Configurazione**

In questa sezione vengono presentate le informazioni necessarie per configurare le funzionalità descritte più avanti nel documento.

Nota: per ulteriori informazioni sui comandi menzionati in questo documento, usare lo [strumento di](//tools.cisco.com/Support/CLILookup/cltSearchAction.do) [ricerca dei comandi](//tools.cisco.com/Support/CLILookup/cltSearchAction.do) (solo utenti [registrati](//tools.cisco.com/RPF/register/register.do)).

#### <span id="page-2-0"></span>Esempio di rete

Nel documento viene usata questa impostazione di rete:

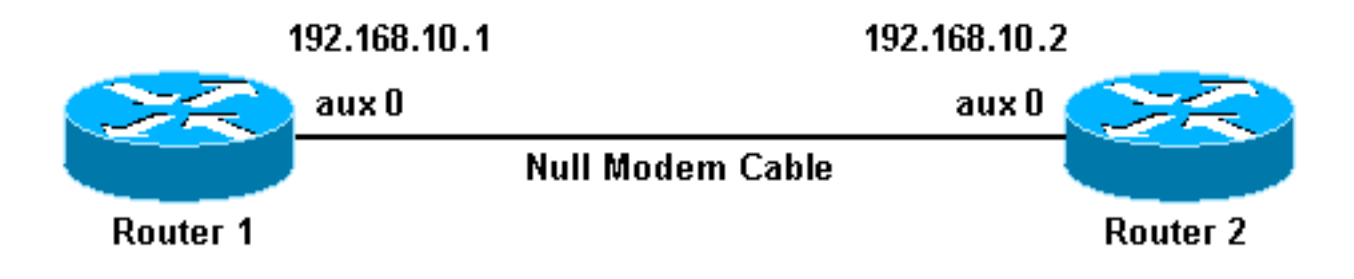

#### <span id="page-2-1"></span>**Configurazioni**

Nel documento vengono usate queste configurazioni:

- Router 1
- $\cdot$  Router 2

Nota: questa connessione è stata configurata con indirizzi IP sulle porte AUX per una connessione permanente ("uniled up").

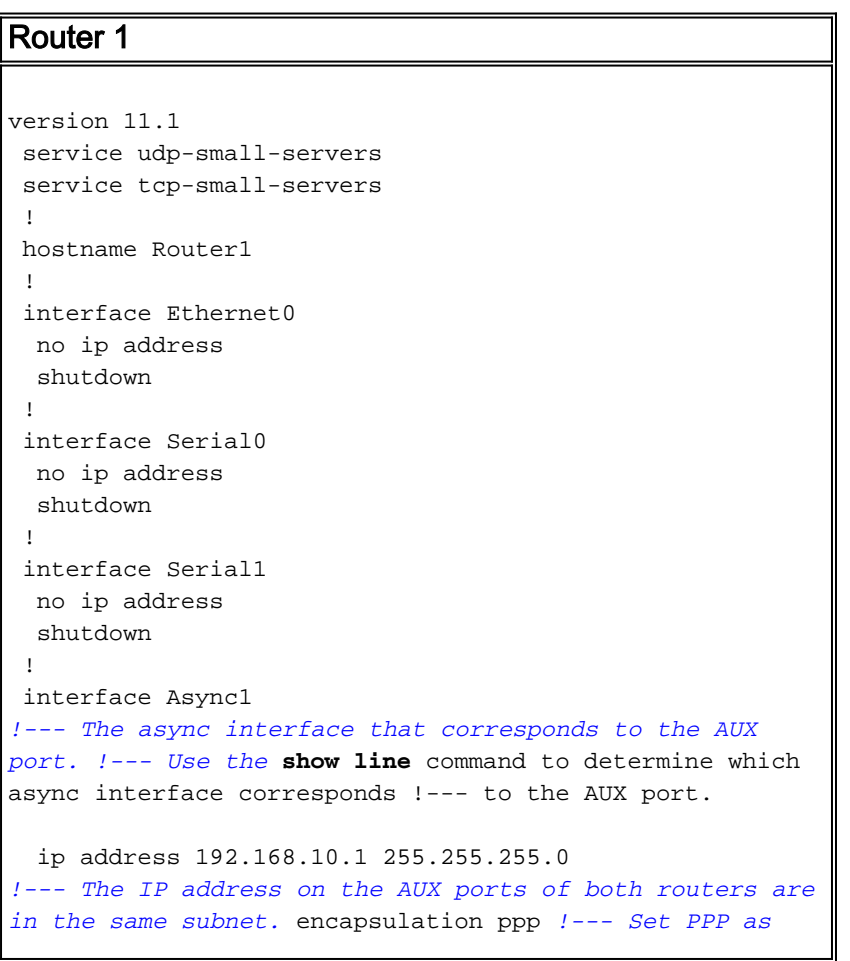

*the encapsulation.* async default routing *!--- This allows routing protocols on the link.* async mode dedicated ! no ip classless ip route 0.0.0.0 0.0.0.0 Async1 *!--- The default route points to the Async1 (AUX port) interface.* logging buffered ! line con 0 exectimeout 0 0 line aux 0 *!--- Line configuration for the AUX port.* modem InOut transport input all *!--- This allows all protocols to use the line.* rxspeed 38400 *!--- Set the Rx speed (identical to the TX speed of the other router).* txspeed 38400 *!--- Set the Tx speed (identical to the RX speed of the other router).* flowcontrol hardware line vty 0 4 login ! end Router 2 version 11.1 service udp-small-servers service tcp-small-servers ! hostname Router2 ! interface Ethernet0 ip address 10.1.1.1 255.255.255.0 ! interface Serial0 no ip address shutdown ! interface Serial1 no ip address shutdown ! interface Async1 *!--- The async interface that corresponds to the AUX port. !--- Use the* **show line** command to determine which async interface corresponds !--- to the AUX Port. ip address 192.168.10.2 255.255.255.0 *!--- The IP address on the AUX ports of both routers are in the same subnet.* encapsulation ppp *!--- Set PPP as encapsulation.* async default routing *!--- This allows routing protocols on the link.* async mode dedicated ! no ip classless ip route 0.0.0.0 0.0.0.0 Ethernet0 *!--- This default route points to interface Ethernet0.* logging buffered ! line con 0 exec-timeout 0 0 line aux 0 *!--- Line configuration for the AUX port.* modem InOut transport input all *!--- This allows all protocols to use the line.* rxspeed 38400 *!--- set the Rx speed (identical to the TX speed of the other router).* txspeed 38400 *!--- set the Tx speed (identical to the RX speed of the other router).* flowcontrol hardware line vty 0 4 login ! end

# <span id="page-3-0"></span>**Verifica**

Attualmente non è disponibile una procedura di verifica per questa configurazione.

# <span id="page-3-1"></span>Risoluzione dei problemi

Le informazioni contenute in questa sezione permettono di risolvere i problemi relativi alla configurazione.

#### <span id="page-4-0"></span>Procedura di risoluzione dei problemi

Prima di usare i comandi di debug, consultare le [informazioni importanti sui comandi di debug.](//www.cisco.com/en/US/tech/tk801/tk379/technologies_tech_note09186a008017874c.shtml)

Attenersi alla seguente procedura:

1. Utilizzare il comando show line per determinare l'interfaccia asincrona delle porte AUX.Sebbene la maggior parte dei router abbia la porta AUX come interfaccia asincrona 1, i server di accesso hanno l'interfaccia della porta AUX dopo le linee tty. Ad esempio, se il router ha 16 linee asincrone/modem, la porta AUX è la linea 17. In questo caso, la porta AUX deve essere configurata sull'interfaccia asincrona 17. Configurare la porta AUX in base agli output show line. Di seguito è riportato un esempio per verificare che la configurazione della porta AUX sia sull'interfaccia Async1 sui router: Router1#**show line**

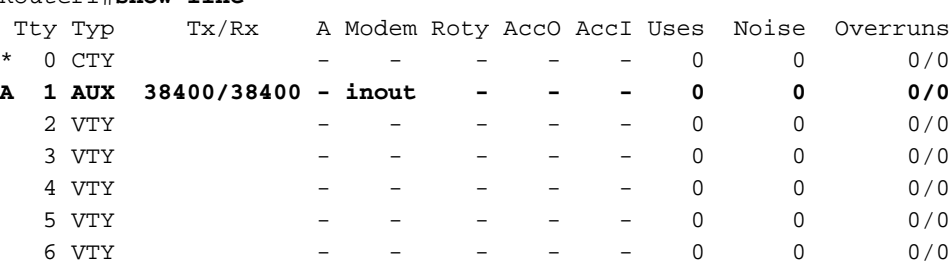

- 2. Eseguire il comando show line aux 0.
- 3. Verificare che tutti i segnali siano attivi, ad esempio CTS (Clear To Send), RTS (Request To Send), DTR (Data Terminal Ready) e CD (Carrier Detect).Se non appare niente accanto a loro, sono in alto. Se accanto a essi viene visualizzato un "No" (ad esempio, No-CTS), significa che non sono disponibili. Se non sono attivi, verificare la configurazione su entrambi i lati. Verificare che l'interfaccia asincrona e la linea della porta AUX siano configurate (come mostrato sopra).Nota: se l'output del comando show line indica che il DSR non è attivo (noDSR), è necessario verificare che ciascuna estremità del cavo null modem da DB-25 a DB-25 abbia i pin 6 e 8 fisicamente cablati al pin 20 sull'altra estremità. Fare riferimento alla tabella 1 per i pin out corretti.

Router1#**show line aux 0** Tty Typ Tx/Rx A Modem Roty AccO AccI Uses Noise Overruns A 1 AUX 38400/38400 - inout - - - 0 0 0/0 Line 1, Location: "", Type: "" Length: 24 lines, Width: 80 columns Baud rate (TX/RX) is 38400/38400, no parity, 2 stopbits, 8 databits **Status: Ready, Active, Async Interface Active** Capabilities: Hardware Flowcontrol In, Hardware Flowcontrol Out Modem Callout, Modem RI is CD, Line is permanent async interface Modem state: Ready

Special Chars: Escape Hold Stop Start Disconnect Activation  $\lambda \lambda x$  none - - none Timeouts: Idle EXEC Idle Session Modem Answer Session Dispatch 00:10:00 never none not set Modem type is unknown. Session limit is not set. Time since activation: 00:00:30 Editing is enabled.

History is enabled, history size is 10.

Full user help is disabled

Allowed transports are pad v120 telnet. Preferred is telnet. No output characters are padded No special data dispatching characters **Line is running PPP for address 192.168.10.2.** 0 output packets queued, 1 input packets. Async Escape map is 00000000000000000101000000000000 Modem hardware state: **CTS\* DSR\* DTR RTS**

- 4. Se la configurazione appare corretta, sostituire il cavo di rollover tra il router.
- 5. Per ripristinare la connessione, usare i comandi **shutdown** e **no shutdown** sull'interfaccia asincrona.

#### <span id="page-5-0"></span>Comandi per la risoluzione dei problemi

Alcuni comandi show sono supportati dallo [strumento Output Interpreter \(solo utenti](https://www.cisco.com/cgi-bin/Support/OutputInterpreter/home.pl) [registrati\); lo](//tools.cisco.com/RPF/register/register.do) [strumento permette di visualizzare un'analisi dell'output del comando](//tools.cisco.com/RPF/register/register.do) show.

Utilizzare questi comandi di debug per verificare che il collegamento venga visualizzato correttamente.

Nota: prima di usare i comandi di debug, consultare le [informazioni importanti sui comandi di](//www.cisco.com/en/US/tech/tk801/tk379/technologies_tech_note09186a008017874c.shtml) [debug](//www.cisco.com/en/US/tech/tk801/tk379/technologies_tech_note09186a008017874c.shtml).

- debug ppp negotiation: visualizza le informazioni sul traffico e gli scambi PPP quando è in corso la negoziazione di LCP (Link Control Protocol), Autenticazione e NCP (Network Control Protocol). Una negoziazione PPP riuscita aprirà innanzitutto lo stato LCP, quindi autenticherà e infine negozierà NCP. Se si inviano i pacchetti CONFREQ ma non si ricevono i pacchetti CONFACK, verificare che il cablaggio sia corretto e che la linea sia configurata correttamente (a tale scopo, esequire il comando interface async  $x$ ).
- debug ppp authentication: visualizza i messaggi del protocollo di autenticazione PPP (se l'autenticazione è configurata) e include gli scambi di pacchetti del protocollo CHAP (Challenge Handshake Authentication Protocol) e gli scambi del protocollo PAP (Password Authentication Protocol). In questa configurazione l'autenticazione non è configurata. Non è necessario quindi usare questo comando debug.
- debug ppp error: visualizza gli errori di protocollo e le statistiche sugli errori associate alla negoziazione e al funzionamento della connessione PPP.

## <span id="page-5-1"></span>Informazioni correlate

- [Guida alla connessione modem-router](//www.cisco.com/en/US/tech/tk801/tk36/technologies_tech_note09186a008009428b.shtml?referring_site=bodynav)
- [Tecnologia Dialup: Tecniche di risoluzione dei problemi](//www.cisco.com/en/US/tech/tk801/tk379/technologies_tech_note09186a0080143175.shtml?referring_site=bodynav)
- [Configurazione di Dialout con un modem sulla porta AUX](//www.cisco.com/en/US/tech/tk801/tk36/technologies_configuration_example09186a0080094579.shtml?referring_site=bodynav)
- [Supporto tecnico Cisco Systems](//www.cisco.com/cisco/web/support/index.html?referring_site=bodynav)